# SAULT COLLEGE OF APPLIED ARTS AND TECHNOLOGY

SAULT STE. MARIE, ON.

## COURSE OUTLINE

COURSE TITLE: Introduction to Autocad

COURSE CODE: CAD 120

PROGRAM: Architectural Technology

SEMESTER: II (Winter)

AUTHOR: B. Sparrow

DATE: January 6, 1992  $Z_{\rm c}$ , $L_{\rm b}$ 

PREVIOUSLY DATED:

APPROVED:  $\sqrt{\frac{C}{DEAN}}$  $\sqrt{\frac{C}{AZ}}$ 

3 HOURS PER WEEK PREREQUISITES NONE

#### I. PHILOSOPHY AND GOALS

This course will introduce the student to the fundamentals of computer assisted drafting using Autocad. Practical exercises will help the student develop a basic knowledge of Autocad. The student will understand the fundamental concepts of computer applications related to Architectural drafting.

#### II. STUDENT PERFORMANCE OBJECTIVES

Upon successful completion of this course, the student will be able to:

- 1. Identify the micro-computer components comprising a CAD system.
- 2. Initiate the Autocad program and set up a new drawing.<br>3. Utilize the drawing and drawing aids commands.
- 3. Utilize the drawing and drawing aids commands.<br>4. Save a drawing onto a floppy disk and understa
- Save a drawing onto a floppy disk and understand and use the help commands.
- 5. Use Autocad to draw lines, use basic and advanced editing commands and draw basic shapes.
- 6. Understand and use OSNAP commands, display options, various text commands, dimensioning, and layers.
- 7. Plot a drawing to a printer and to a plotter.

#### III. TOPICS TO BE COVERED

- 1. Equipment, Lab Procedures, Planning and Management<br>2. Starting Autocad
- 2. Starting Autocad<br>3. Drawing Set-up
- 3. Drawing Set-up<br>4. Drawing and Dr
- 4. Drawing and Drawing Aids<br>5. Saving Work and Getting
- 5. Saving Work and Getting Help<br>6. Drawing and Erasing Lines
- 6. Drawing and Erasing Lines<br>7. Basic Editing Commands
- 7. Basic Editing Commands<br>8. Advanced Editing Comma
- 8. Advanced Editing Commands<br>9. Drawing Basic Shapes
- Drawing Basic Shapes
- 10. Drawing Tools
- 11. Display Options
- 12. Text Options
- 13. Dimensioning

- ----

14. Layers 15. Printing and Plotting

## IV. LEARNING ACTIVITIES

### REQUIRED RESOURCES

Chapter 1

## 1.0 INTRODUCTION

Upon successful completion of this unit, the student will be able to:

1.1 Identify computer equipment

1.2 Understand computer lab methods and procedures

1.3 Understand drawing planning procedures and system management

1.4 Know and follow the rules of hygiene in computer labs

### 2.0 STARTING AUTOCAD

2.1 Define MS-DOS

2.2 Start the Autocad program

2.3 Understand the screen layout and menu structure

2.4 Identify and operate input devices

2.5 Format a floppy disk

3.0 DRAWING SET-UP

3.1 Use the main menu

3.2 Begin a new drawing

3.3 Set limits and units

Autocad and Its Applications Chapter 2

Autocad and Its Applications

 $2 - 3.5"$  high density diskettes

Autocad and Its Applications Chapter 3

7.2 Use the mirror command

7.3 Use the chamfer and

fillet commands

# $\ddot{\phantom{a}}$ 4.0 DRAWING AND DRAWING AIDS 4.1 Set grid and snap Mutocad and Its Applications Chapter 4 4.2 Use axis command 4.3 Use ortho command 4.4 Access drawings aids through settings menu 4.5 Use the line command 5.0 SAVING AND GETTING HELP 5.1 Use the save, end and <br>  $\frac{\text{Autocal and Its Applications}}{\text{Chapter 5}}$ quit commands 5.2 Use the help command 5.3 Use the cancel command 5.4 Use the status command 6.0 DRAWING AND ERASING LINES 6.1 Define absolute, relative Autocad and Its Applications<br>and polar coordinates Chapter 6 and polar coordinates 6.2 Utilize ortho mode and turn on coordinate display 6.3 Distinguish and use line and pline commands 6.4 Use the erase, fill and redraw commands 1.0 BASIC EDITING COKHAHDS 7.1 Use the move and copy, <br>and multiple copy commands Chapter 11 and multiple copy commands

4

 $\mathbb{E} \left[ \mathbb{E} \left[ \mathbb{$ 

#### 8.0 ADVANCED EDIT COMMANDS

8.1 Use the rotate and scale commands

8.2 Use the trim, extend and break commands.

6.3 Use the stretch and change command

9.0 DRAWING BASIC SHAPES

9.1 Identify dragmode

9.2 Draw arcs and circles

9.3 Use the @ symbol function

9.4 Use the polygon and multiple commands

10.0 OBJECT SNAP AND GEOMETRIC CONSTRUCTION

10.1 Use the OSNAP commands

10.2 Use the override function

10.3 Using offset and other drawing tools

11.0 DISPLAY OPTIONS

11.1 Use zoom commandsprevious, window

11.2 Use zoom all, extents and previous

11.3 Use the zoom dynamic command

# 12.0 TEXT

12.1 Distinguish and use DTEXT and QTEXT

Autocad and Its Applications Chapter 12

Autocad and Its Applications Chapter 7

Autocad and Its Applications Chapter 8

Autocad and Its ADDlications Chapter 9

Autocad and Its Applications Chapter 10

12.2 Use style and underscore commands

12.3 Use special symbols and pull down menus to create and edit text

# 13.0 DIMENSIONING

13.1 Place horizontal and vertical dimension on a drawing

13.2 Use the continuous dimensioning function

13.3 Use the base and leader line functions

# 14.0 LAYERS

14.1 Understand and use the layer command

14.2 Assign layer names, linetypes and colour by layer

14.3 Turn layers on and off

14.4 Use the freeze/thaw commands

15.0 PRINTING AND PLOTTING

15.1 Plot to a printer

15.2 Plot to plotting device

Autocad and Its Applications

Chapter 18

Autocad and Its Applications Chapter 17

Autocad and Its Applications Chapter 27

## V. METHOD OF EVALUATION

students will be assigned a final grade based on successful completion of tests and assignments.

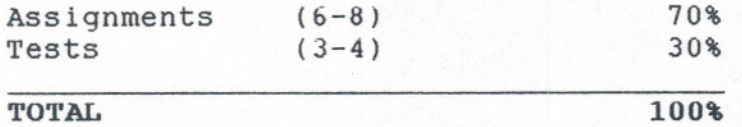

Late assignments will be penalized. Attendance is mandatory and absenteeism will not be tolerated.

A final grade will be assigned as follows:

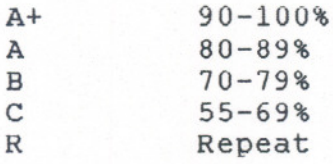

#### VI. REQUIRED STUDENT RESOURCES

Autocad and its Applications Terence M. Shumaker David A. Madsen The Goodheart-wilcox Company Inc. 1992

The student should also have a minimum of two 3.5" high density floppy disks, for saving work and submitting assignments. The larger format 5.25" diskettes may also be used.

#### VII. ADDITIONAL RESOURCES AND MATERIALS

In addition to the course text, there are numerous books available in the Library related to Autocad or more generally to CAD.

#### VIII. SPECIAL NEEDS

students with special needs are encouraged to discuss required accommodations in confidence with the instructor.

The instructor reserves the right to modify the course and course outline as deemed necessary to meet the needs of the students.